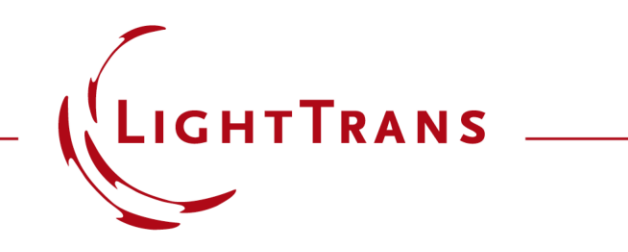

#### **Construction and Modeling of a Graded-Index Lens**

#### **Abstract**

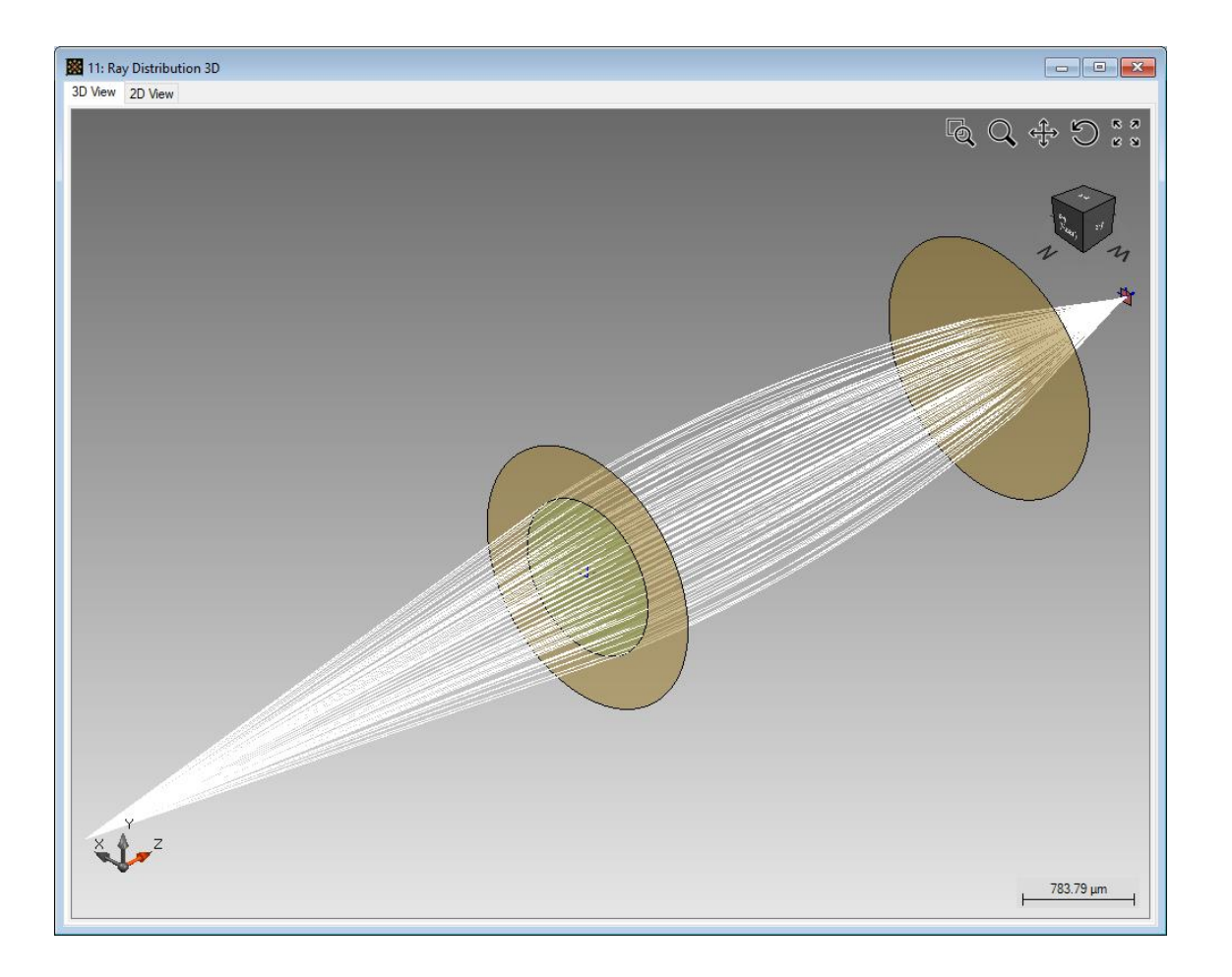

VirtualLab Fusion allows the specification of a graded-index lens in a very user-friendly way. In addition such index modulated lenses can be analyzed by ray tracing as well as field tracing. Within this use case we will show how easy it is to configure a graded-index lens in VirtualLab Fusion and show also simulation results for analysis by different propagation engines. For the illustration of this technology a simple setup is used, which includes a spherical wave, a graded-index lens component and a detector to show the electromagnetic field component in the focus and directly after the lens.

#### **Modeling Task**

- how to construct a GRIN lens.
- how to perform both ray and field tracing analysis of it.

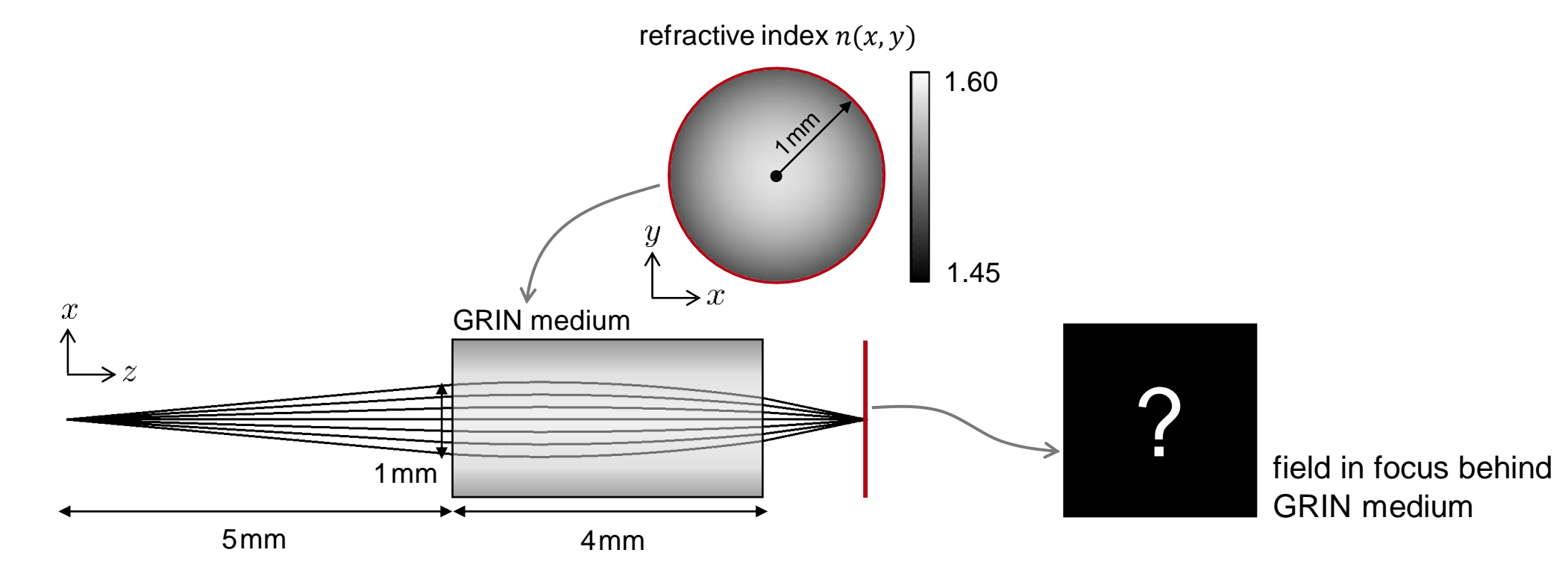

## **Construction of a GRIN Lens**

- Specifications of the GRIN lens
	- − Components ➔ **GRIN Component is used to model the** GRIN lens.

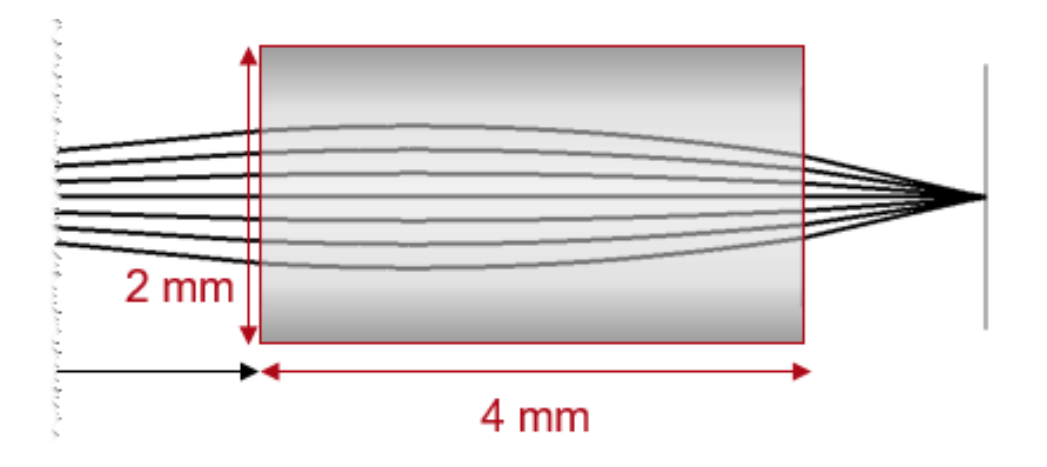

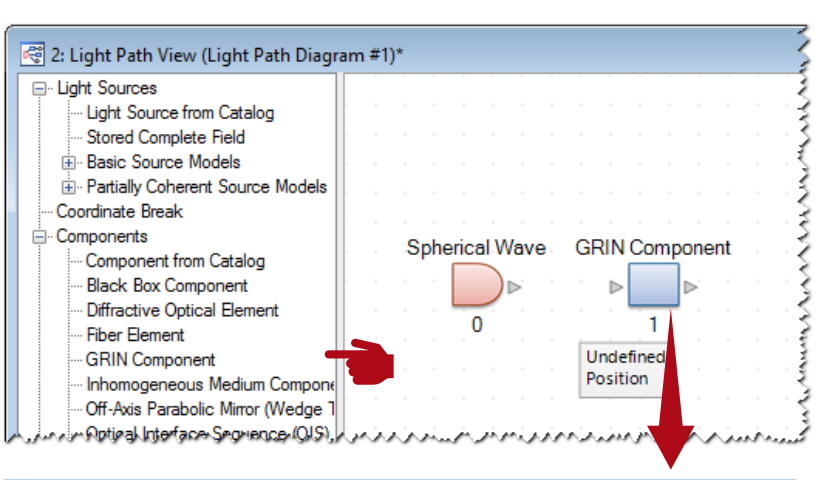

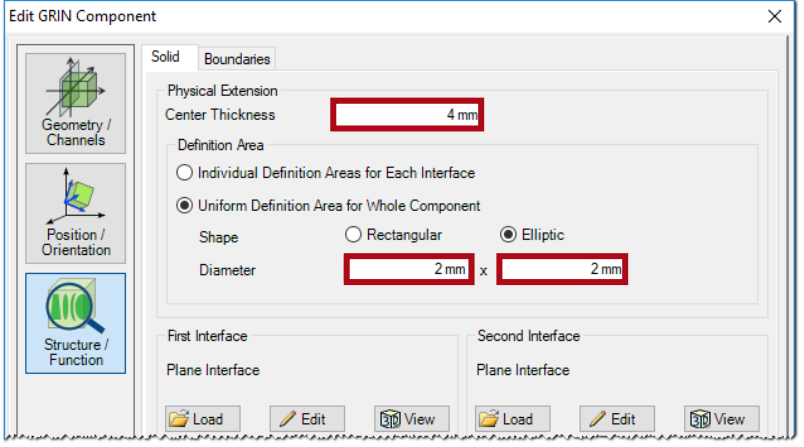

#### **GRIN Lens: GRIN Medium**

- Refractive index  $n(x, y)$  $n(x, y) = n_0 [1$  $g^2$ 2  $\cdot r^2$ with  $r = \sqrt{x^2 + y^2}$ .
- In this case [1]:  $1.5024$

$$
n_0 = 1.5834
$$
  

$$
g = 0.32665 \text{mm}^{-1}
$$

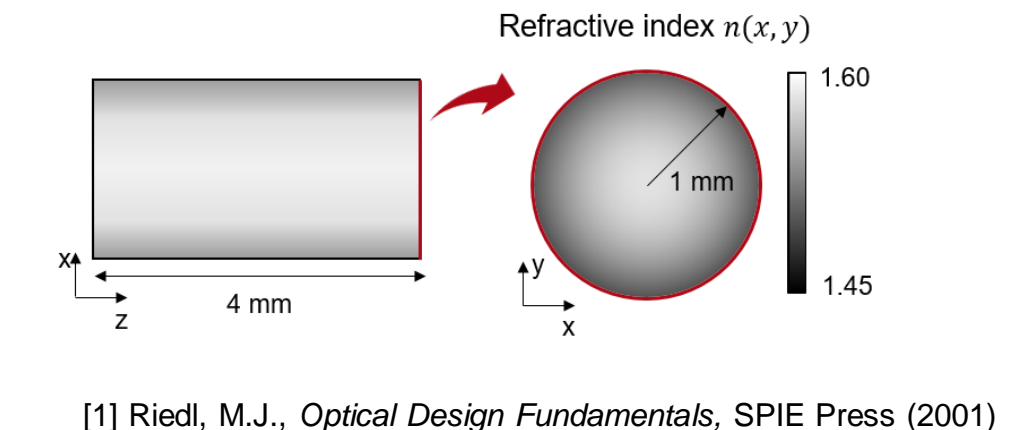

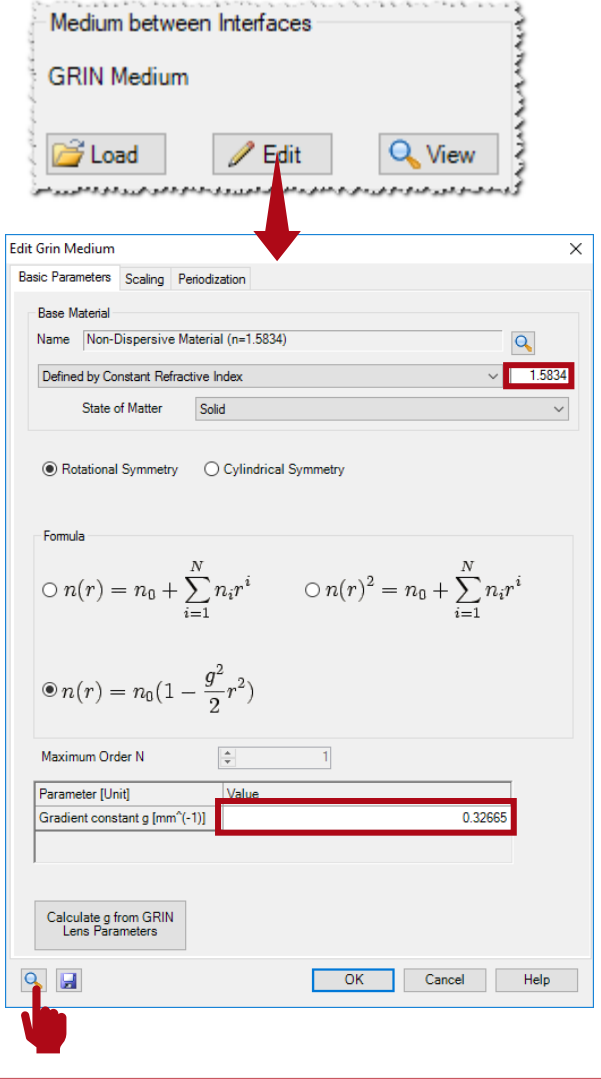

#### **GRIN Lens: GRIN Medium**

- Refractive index  $n(x, y)$  $n(x, y) = n_0 [1$  $g^2$ 2  $\cdot r^2$ with  $r = \sqrt{x^2 + y^2}$ .
- In this case [1]:  $n_0 = 1.5834$  $q = 0.32665$  mm<sup>-1</sup>

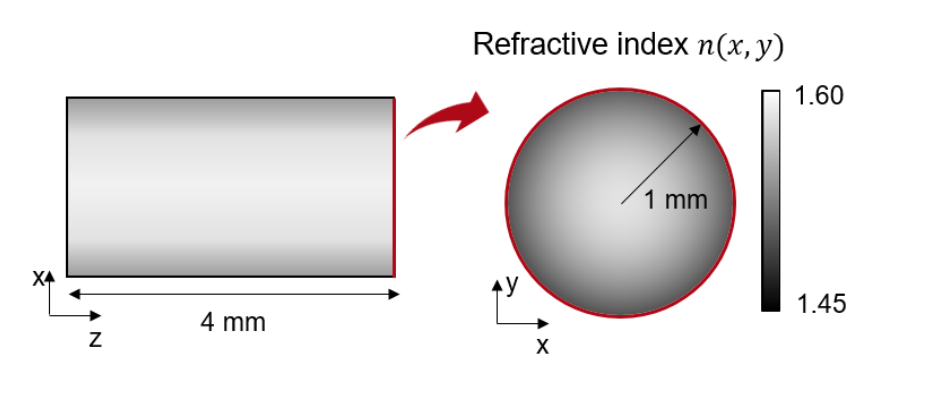

[1] Riedl, M.J., *Optical Design Fundamentals,* SPIE Press (2001)

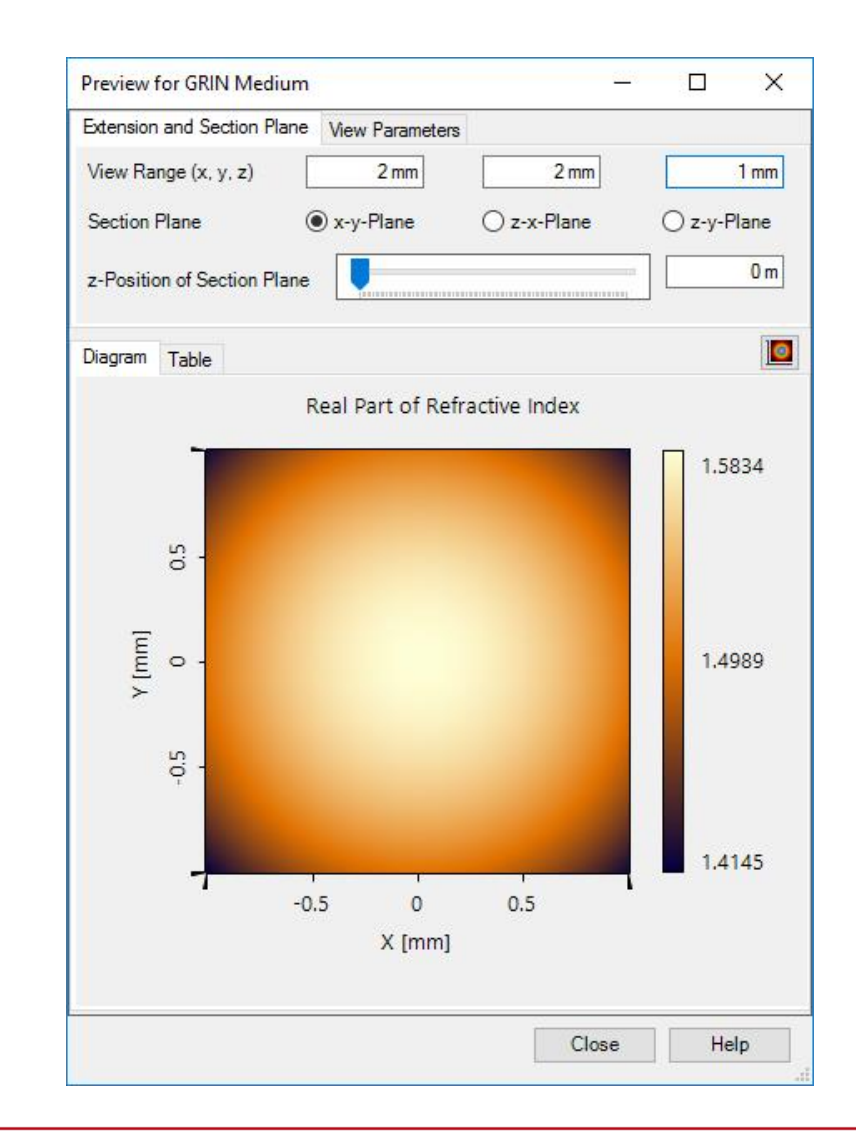

## **System Setup: Detector and Linkage**

- Specifications of detector:
	- − Electromagnetic Field Detector is used to detect the image.

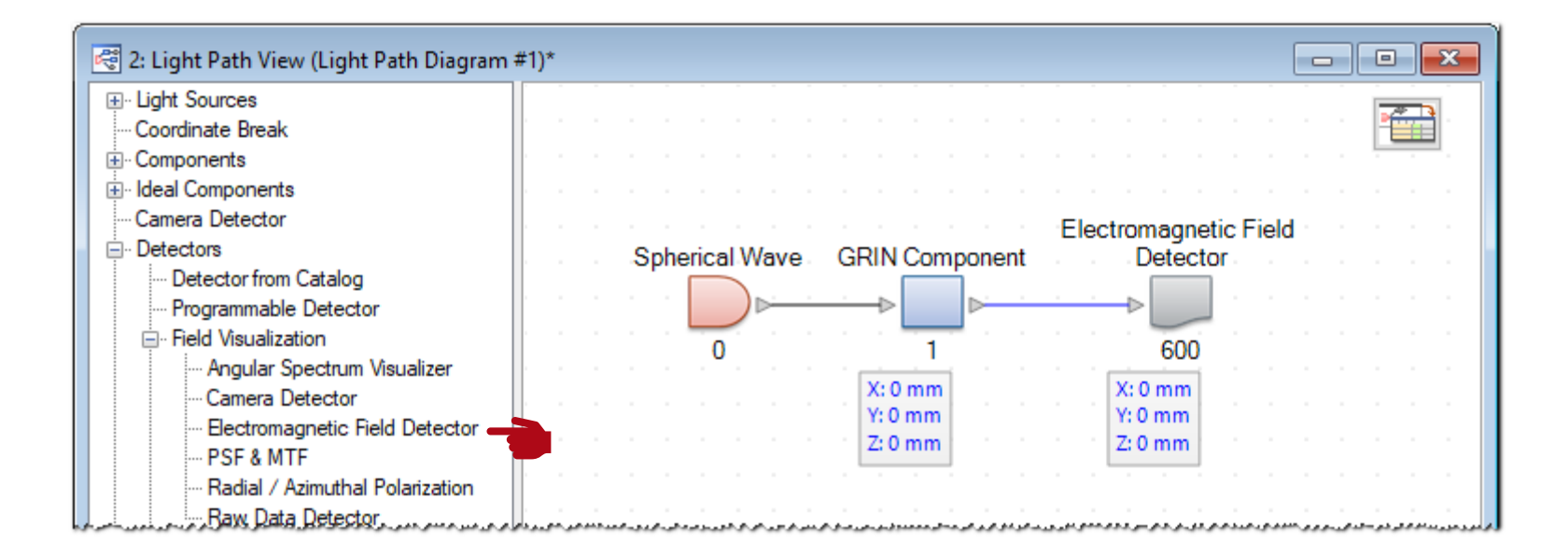

# **Simulation Results: Ray Tracing Analysis**

• Simulation engine:

3: Ray Distributi 3D View 2D View

 $\sum_{i=1}^{N}$ 

- − Choose Ray Tracing System Analyzer
- − Click Go!

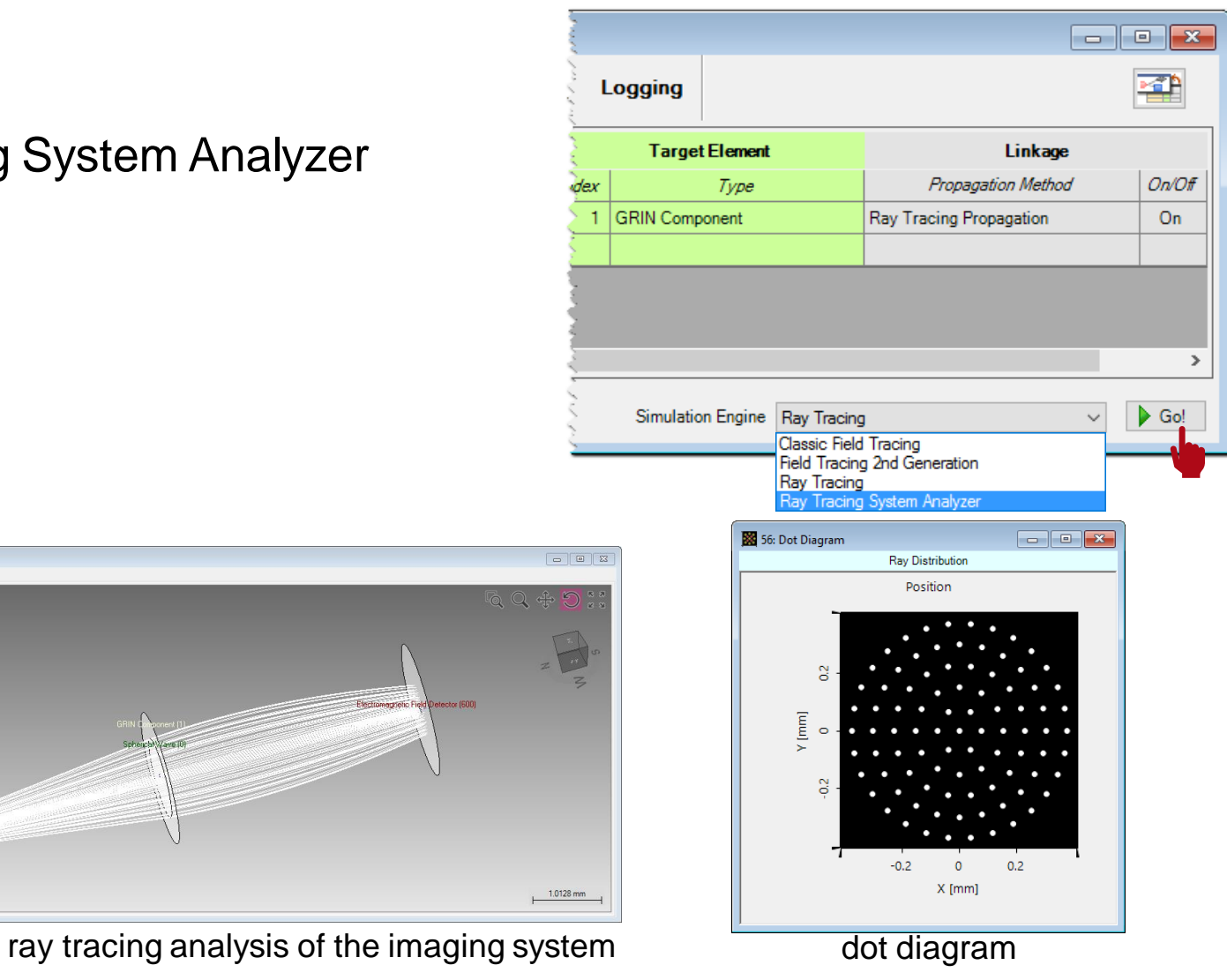

## **Simulation Results: Field Tracing Analysis**

- Simulation engine:
	- − Choose Field Tracing 2nd Generation.
	- − Click Go!

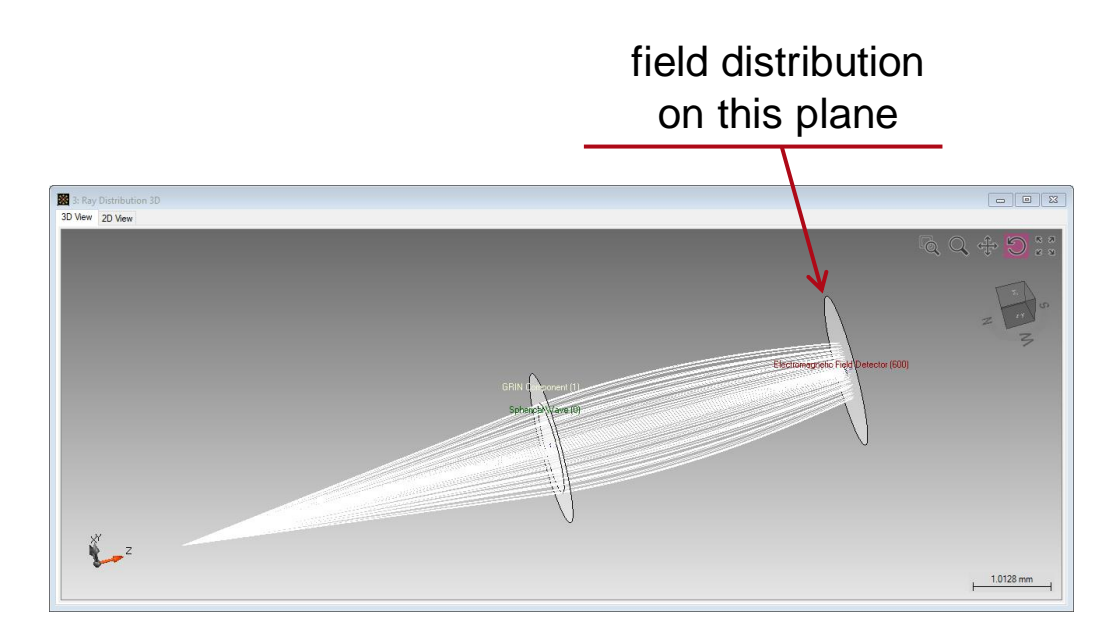

#### 55: Directly behind GRIN  $\begin{array}{c|c|c|c|c|c} \hline \multicolumn{3}{c|}{\mathbf{C}} & \multicolumn{3}{c|}{\mathbf{X}} \end{array}$ Electric Field Diagram Table Value at (x,y)  $E_x$ Ex-Component [V/m] 1.5542 17755.  $rac{E}{x}$  $\circ$  $\begin{array}{|c|c|c|c|c|}\hline \multicolumn{1}{|c|}{\textbf{}} & \multicolumn{1}{|c|}{\textbf{}} & \multicolumn{1}{|c|}{\textbf{}} \end{array}$ 55: Directly behind GRIN Electric Field Diagram Table Value at (x,y) Ey-Component [V/m]  $E_y$  $-0.2$  $0.2$  $\overline{\mathbf{0}}$ 0.013045  $X$  [mm]  $0.0065...$  $\circ$ 55: Directly behind GRIN  $\Box$ ek Electric Field Diagram Table Value at (x,y)  $-3...E-05$  $0.2$  $\circ$ Ez-Component [V/m]  $[mm]$ 0.3529  $\times$  [mm]  $\times$ 0.17604  $0.000...$  $E_z$  $-0.2$  0  $0.2$ X [mm]

#### amplitude of fields

#### **System Setup: Find the Image Plane**

447) 48: Light Path View (Light Path Diagram #47)

Spherical Wave

n

-1  $X:0 m$ 

 $Y: 0 m$ 

 $Z:0 m$ 

- Find the position of image plane
	- − Light Path ➔ Find Focus Position.

El- Light Sources

**E**-Detectors

**E** Analyzers

Coordinate Break E Components i Ideal Components Camera Detector

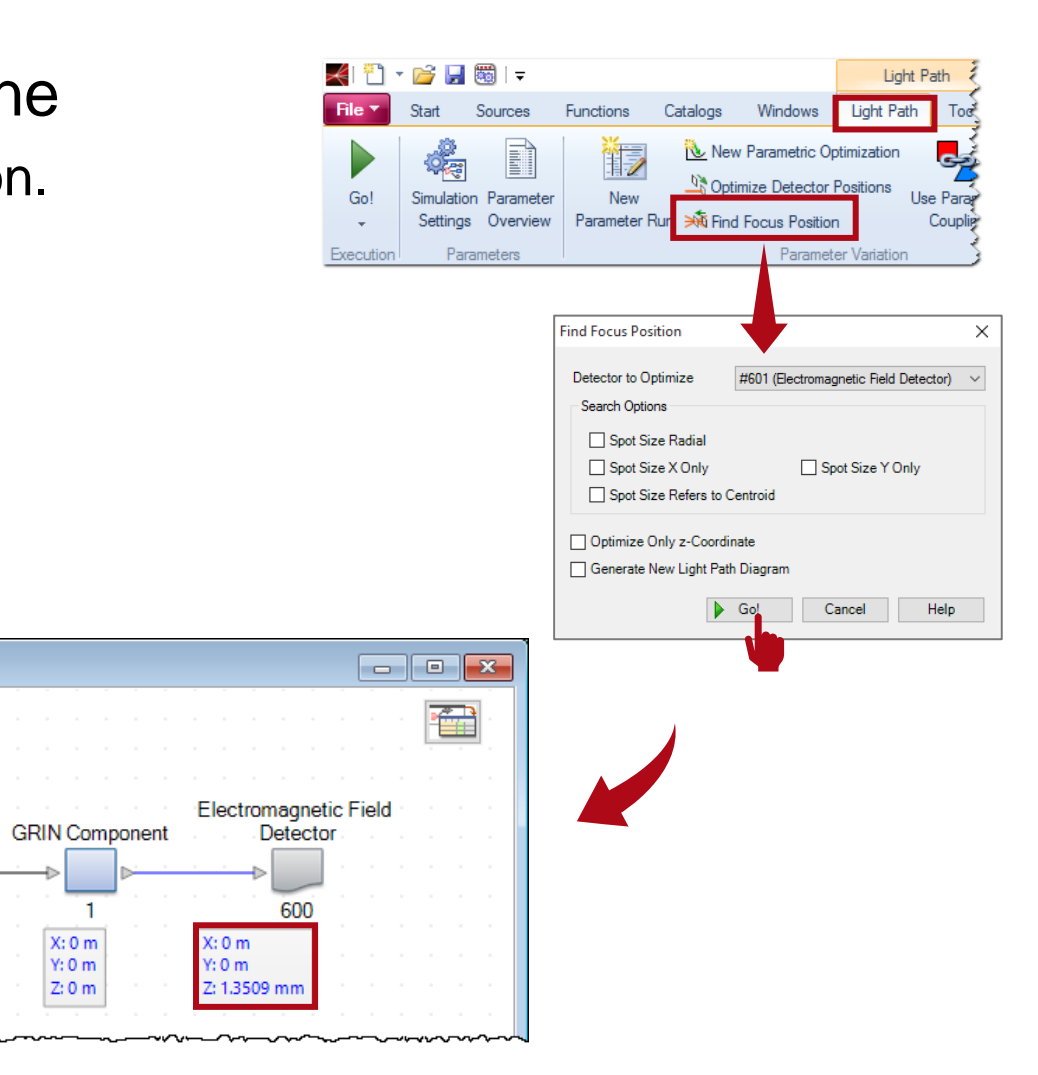

## **Simulation Results: Ray and Field Tracing**

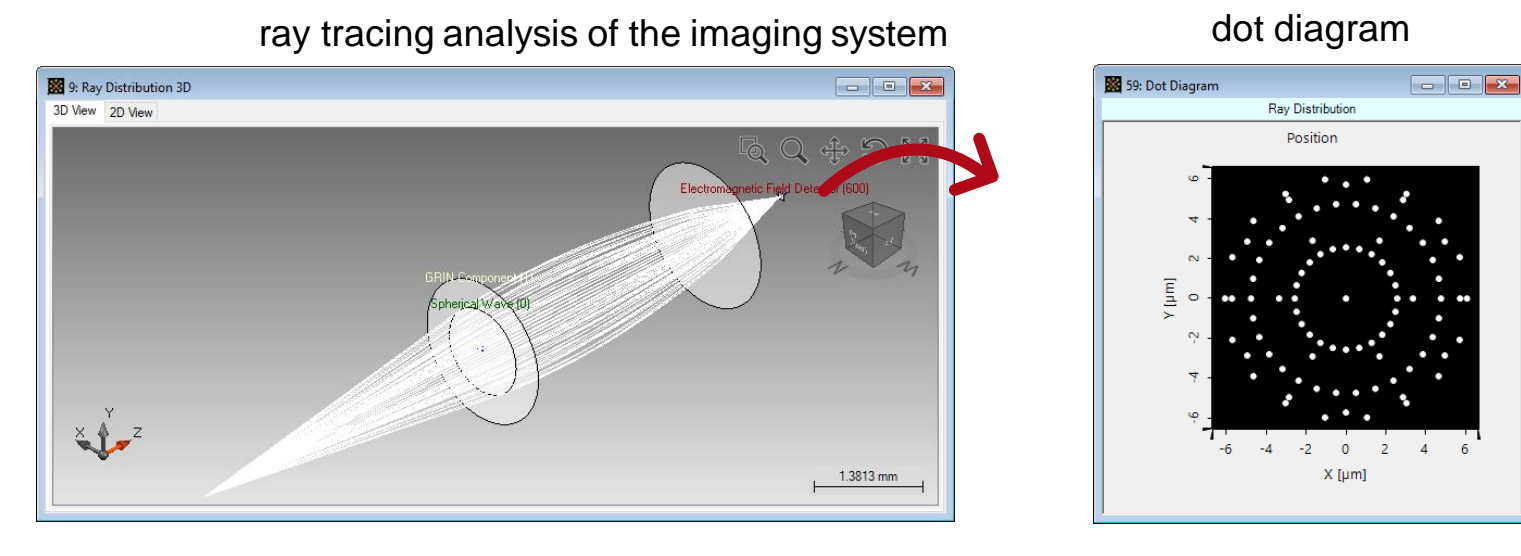

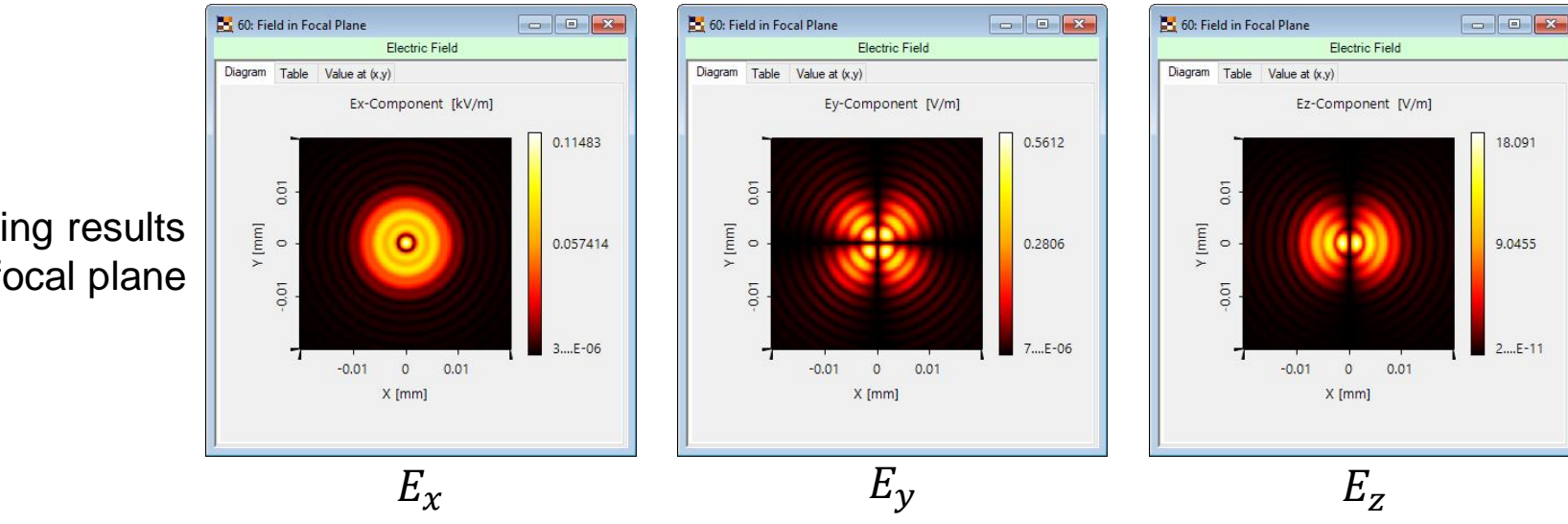

field tracing results in focal plane

11

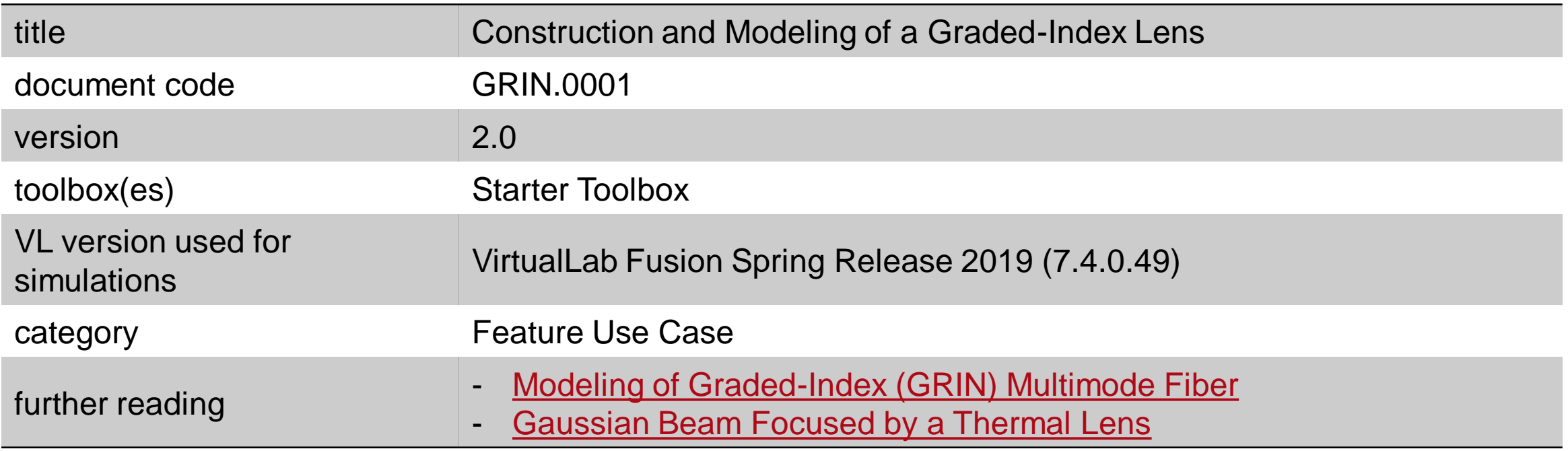